## **Setting up external e-mail clients**

Basic steps to setup external email clients (Thunderbird, Outlook etc.) to work with Horde.

**WARNING!** IIT cannot help with problems caused by external clients. The official e-mail client is **[Horde](http://mail.slu.cz)**.

*Server settings for incoming messages:*

 type - imap adress - imap.opf.slu.cz port - 993 security - SSL

*Server settings for outgoing messages:*

```
 adress - smtp.opf.slu.cz
port - 465
security - SSL
```
**[CRO](https://uit.opf.slu.cz/sluzby:cro) username and password is required for sending and recieving e-mails.**

From: <https://uit.opf.slu.cz/>- **Ústav informačních technologií**

Permanent link: **<https://uit.opf.slu.cz/horde:externien?rev=1583907686>**

Last update: **2020/03/11 06:21**

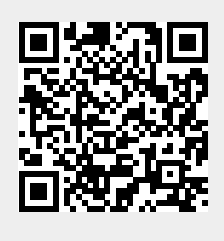